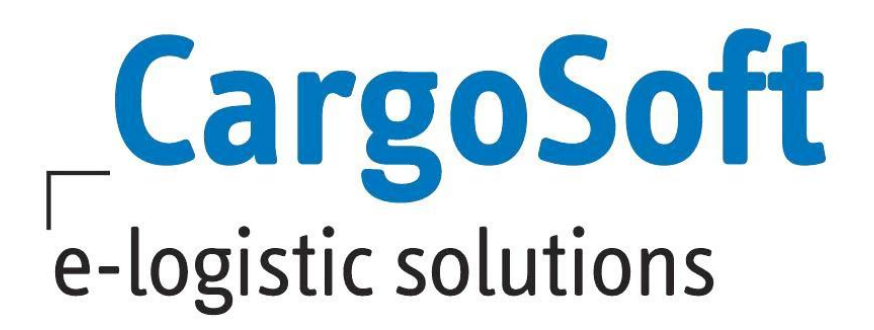

# **ECM RELEASENOTES VERSION 7.7.3**

Nachfolgend informieren wir Sie über die allgemeinen Anpassungen in den ECM Version 7.7.3.

> Autor CargoSoft Team QM / ECM NH Version 7.7.3 Erstellt am 24. September 2018 Sprache Deutsch Dateiname D\_ECM Releasenotes Version 7.7.3.docx

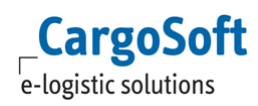

## <span id="page-1-0"></span>**INHALTSVERZEICHNIS**

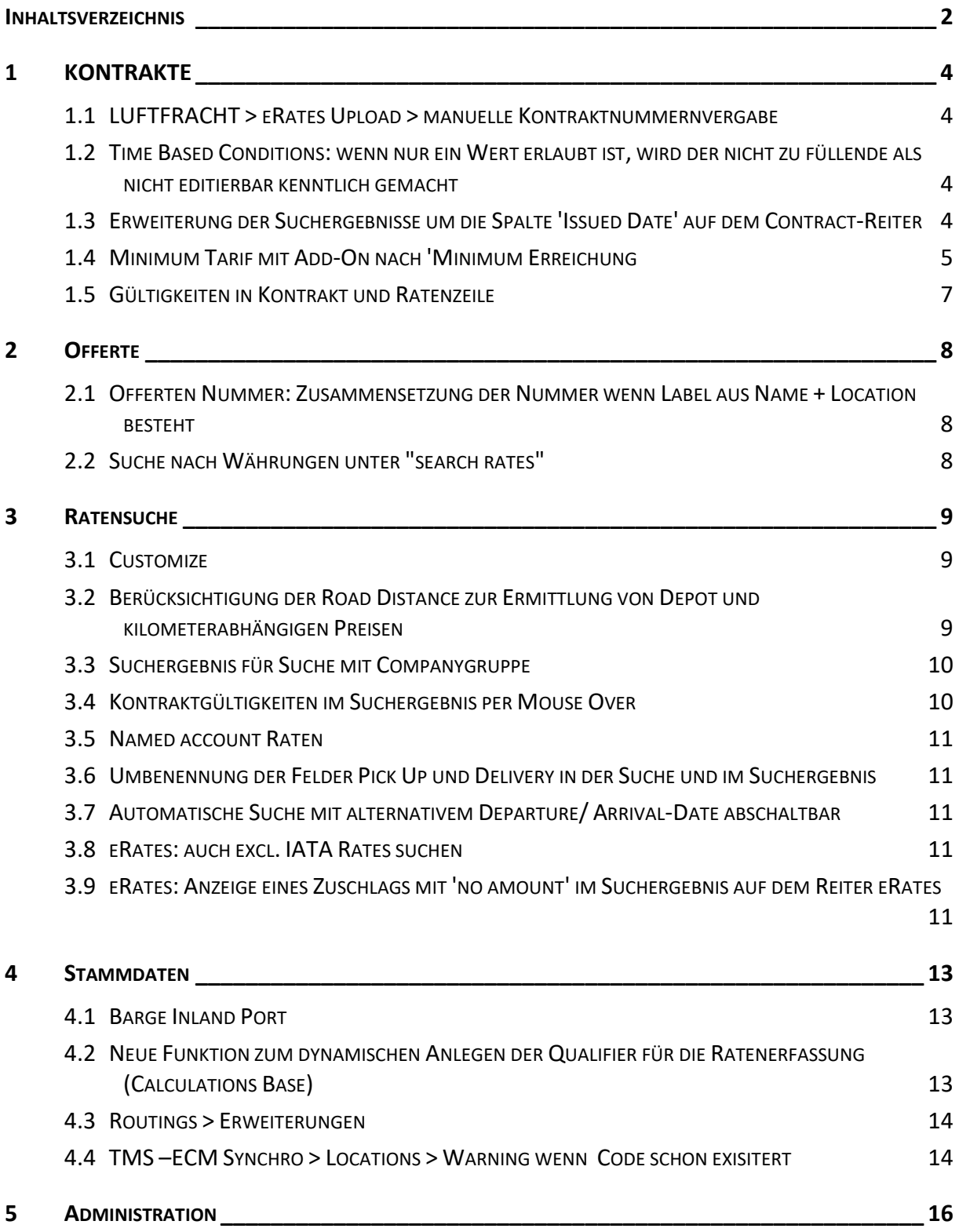

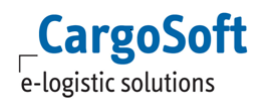

5.1 INTERFACES > FILTERUNG DER DOKUMENTE BZW. I[MPORTS NACH DEM](#page-15-1) STATUS 'PROCESSED WITH [WARNINGS](#page-15-1)' 16

## <span id="page-3-1"></span><span id="page-3-0"></span>**1 KONTRAKTE**

#### **1.1 LUFTFRACHT > ERATES UPLOAD > MANUELLE KONTRAKTNUMMERNVERGABE**

Es gibt in der Kontrakte-Suchleiste einen neuen Button "Upload eRates" über den nur eRate-Sheets eingelesen werden können.

Das Recht zur Anzeige des Button "Upload ERates" heißt **rateContract\_uploadERates**.

Im Upload-Dialog kann die Kontraktnummer erfasst/vergeben werden. Beim Verlassen des Eingabefelds wird geprüft, ob bereits ein Airfreight-Kontrakt mit gleichem Namen im System existiert.

Bei nicht gefüllter Kontraktnummer, vergibt das System weiterhin automatisch die Kontraktnummer auf Basis der Airline und der Gültigkeit, hieraus können ggf. wie bisher mehrere Kontrakte resultieren. Existiert bei der automatischen Vergabe der Kontraktnummer diese bereits, gibt es eine entsprechende Meldung wie bisher per Mail. Die automatisch vergebene Kontraktnummer wird in diesem Fall NICHT im Feld Kontraktnummer zwecks manueller Änderung durch den Anwender vorgeschlagen, da dies bedeuten würde, dass das eRateSheet zunächst "probeweise" zur Ermittlung der Kontraktnummer bzw. Kontraktnummern geladen werden müsste!

Wenn die Kontraktnummer manuell erfasst wurde, wird nur ein Kontrakt angelegt, auch bei unterschiedlichen Gültigkeiten bzw. unterschiedlichen Carriern im eRateSheet. [9124]

## <span id="page-3-2"></span>**1.2 TIME BASED CONDITIONS: WENN NUR EIN WERT ERLAUBT IST, WIRD DER NICHT ZU FÜLLENDE ALS NICHT EDITIERBAR KENNTLICH GEMACHT**

Bei Conditions, bei denen nur ein Wert (min oder max) erlaubt ist, wird nun der nicht zu füllende Wert als nicht editierbar kenntlich gemacht, indem das Text-Input-Feld auf "disabled" und mit transparenter Hintergrundfarbe angezeigt wird. [10996]

## <span id="page-3-3"></span>**1.3 ERWEITERUNG DER SUCHERGEBNISSE UM DIE SPALTE 'ISSUED DATE' AUF DEM CONTRACT-REITER**

Im Reiter Contracts besteht nun die Möglichkeit, bei der Übersichtsanzeige der Kontrakte die Spalten "Issued" und "Issuer" hinzuzufügen. Die Auswahl dieser Anzeigeoptionen ist über das Pluszeichen oben links über der Anzeige möglich.

Um diese Funktion nutzen zu können, werden folgende Berechtigungen benötigt:

- rateContract\_search\_showIssued (anzeigen von Issued)
- rateContract search showIssuer (anzeigen von Issuer)

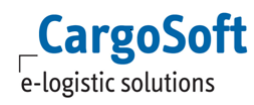

|               |                 | Rate Calculation Rate Calculation Customics<br>Contracts | eRates Quotabons Routings |                      |                                            |               |               |                   |                 |
|---------------|-----------------|----------------------------------------------------------|---------------------------|----------------------|--------------------------------------------|---------------|---------------|-------------------|-----------------|
|               | Mode: All       | $\backsim$                                               |                           |                      |                                            |               |               |                   | Search -        |
|               |                 | MOT Search mode: Base MOT Only                           |                           |                      |                                            |               |               |                   | Raset           |
|               | <b>MOT</b>      | <b>IN</b><br><b>Allen</b>                                |                           |                      |                                            |               |               |                   | New             |
|               | Number: joh for |                                                          |                           |                      |                                            |               |               |                   | $U_0$ load      |
|               | Owner: All      | $\sim$                                                   |                           |                      |                                            |               |               |                   |                 |
|               | Holder:         | AB                                                       |                           |                      |                                            |               |               |                   |                 |
|               | Date:           | 22/06/2018<br>- 1                                        |                           |                      |                                            |               |               |                   |                 |
|               | Status: All     | $\sim$                                                   |                           |                      |                                            |               |               |                   |                 |
|               | <b>TOT</b>      | hmber                                                    | <b>Original number</b>    | <b>Named account</b> | Owner                                      | <b>Holder</b> | <b>Mode</b>   | <b>Valid from</b> | <b>Valid to</b> |
|               | Am.             | NH FCL EXP 2018 UASC                                     |                           |                      | <b>UASC</b>                                | CS SPED. IA   | Buying        | 01/01/18          | 3912/18         |
|               |                 | NHFCL EXP 2010 HJS                                       |                           |                      | Hanjin Shipping Company (D-22135 Hamburg)  | CS SPED IA    | Euying        | OVOVIS            | 3912/18         |
|               |                 | <b>NHFCL BBP 2018 HJS. 4711</b>                          |                           |                      | Hanjin Shipping Company (D-22135 Hamburg)  | CS SPED. IA   | <b>Buying</b> | OMONTE            | 31/12/18        |
| <b>Issued</b> |                 | NH FCL BBP 2018 HJS BBQ, GOH                             |                           |                      | Hanjin Shipping Company (D-22135 Harnburg) | CS SPED. IA   | Euying        | 01/01/17          | 31/12/18        |
|               |                 | <b>NHFCL BP 2018 HJS</b>                                 |                           |                      | Hanjin Shipping Company (D-22135 Hamburg)  | CS SPED. IA   | Buying        | 01/01/17          | 31/12/18        |
| <b>Issuer</b> |                 | NH FCL EXP 2018 MAE                                      |                           |                      | <b>MAERSK</b>                              | CS SPED. IA   | Euving        | OSOSHIE           | 31/12/18        |
|               | A.              | NH FCL RCP 2018 2 HJS                                    | Originalnummer HJS 4711   |                      | Hanjin Shipping Company (D-22135 Harnburg) | CS SPED IA    | Buying        | 01/01/18          | 31/12/18        |

CONTRACTS: HINZUFÜGEN VON ISSUED UND ISSUER

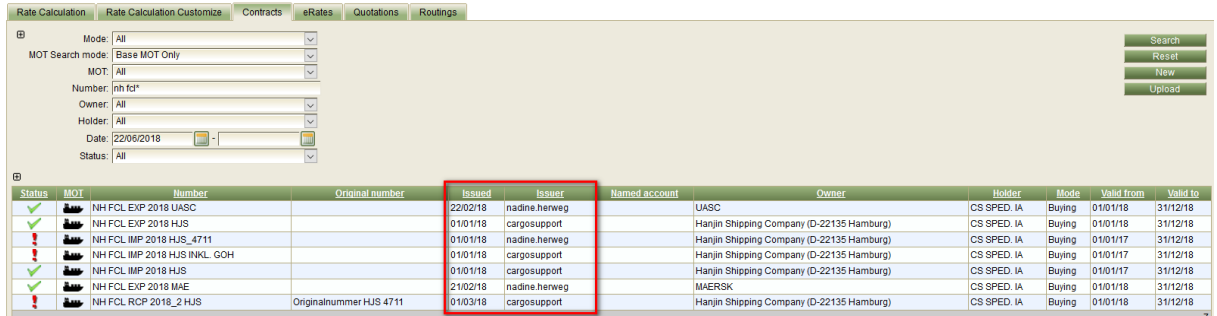

CONTRACTS: SPALTEN ISSUED UND ISSUER

<span id="page-4-0"></span>[6824]

## **1.4 MINIMUM TARIF MIT ADD-ON NACH 'MINIMUM ERREICHUNG**

Beispiel: Zollabfertigung für 45 Euro mit bis zu 3 Zolltarifpositionen. Jede weitere Position 5,00 Euro.

Es muss in den Stammdaten > Billing categories eine neue Calculation Base angelegt werden (siehe #8985 Stammdaten > neue Funktion zum dynamischen Anlegen der Qualifier für die Ratenerfassung). Diese muss die Ausprägung Scale haben.

| <b>Billing Categories</b><br><b>Condition Types</b> | <b>Calculation Bases</b>                           |          |           |                |              |
|-----------------------------------------------------|----------------------------------------------------|----------|-----------|----------------|--------------|
| $\boxplus$<br>Name: $z^*$                           | $\circ$                                            |          |           |                | Search       |
| Basis: All                                          | $\overline{\mathbf{x}}$<br>$\vert$ $\vert$         |          |           |                | New 1        |
| Condition: All                                      | $\overline{\phantom{0}}$<br>$\circledR$            |          |           |                |              |
| Unit: All                                           | $\overline{\mathbf{v}}$<br>$\mathbf{\overline{a}}$ |          |           |                |              |
| Default<br>Aktiv                                    | Name                                               | Position | Basis     | Condition      | Unit<br>Step |
| V                                                   | <b>Zollposition (scale)</b>                        |          | Equipment | Zollpositionen | 1.0          |
|                                                     |                                                    |          |           |                |              |
| Calculation base details (1402291)                  |                                                    |          |           |                |              |
| Name: Zollposition (scale)                          |                                                    |          |           |                | Save         |
| Key: zollposition_scale                             |                                                    |          |           |                |              |
| Aktiv: <b>□</b>                                     |                                                    |          |           |                |              |
| Set as default:                                     |                                                    |          |           |                |              |
| Basis: Equipment                                    | $\vert \vee \vert$                                 |          |           |                |              |
| Condition: Zollpositionen                           | -<br>$\vert$ $\vee$                                |          |           |                |              |
| <b>Unit:</b>                                        | $\overline{\phantom{0}}$                           |          |           |                |              |
| Step: 1                                             |                                                    |          |           |                |              |
| Scale: $\boxdot$                                    |                                                    |          |           |                |              |
| Ratio:                                              |                                                    |          |           |                |              |
| Position:                                           |                                                    |          |           |                |              |

MASTER DATE > BILLING CATEGORIES > CALCULATION BASES: SCALE

Im Kontrakt wird die Basisrate per Shipment erfasst.

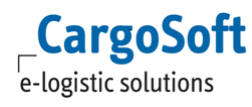

## **CARGOSOFT ® ECM RELEASENOTES VERSION 7.7.3**

| Rates                                     | Surcharge                                                                                               | Sideletters                              |            | Remarks extern     | Logs                                                                                                   | <b>Documents</b>                                              | <b>Extern documents</b> |           |           |                                                                                         |                                     |                               |                          |                                                                              |              |                          |
|-------------------------------------------|----------------------------------------------------------------------------------------------------|------------------------------------------|------------|--------------------|----------------------------------------------------------------------------------------------------|---------------------------------------------------------------|-------------------------|-----------|-----------|-----------------------------------------------------------------------------------------|-------------------------------------|-------------------------------|--------------------------|------------------------------------------------------------------------------|--------------|--------------------------|
|                                           | <b>VVVVV</b>                                                                                            |                                          |            |                    |                                                                                                    |                                                               |                         |           |           |                                                                                         |                                     |                               |                          |                                                                              |              |                          |
| <b>MOT</b>                                | Valid<br>trom                                                                                           | Valid to Origin                          |            | Transi<br>Location | <b>Destination</b>                                                                                     | Carrier                                                       | <b>Service</b>          | Equipment | Commodity | <b>Conditions</b>                                                                       | <b>Referenced contract</b><br>owner | Referenced<br>contract number | <b>Referenced amount</b> | <b>Type</b>                                                                  | <b>Marge</b> | <b>Selling</b><br>amount |
| سق                                        |                                                                                                    | 01/03/18 31/12/18 N/A                    |            |                    | <b>N/A</b>                                                                                             | Hanjin<br>Shipping<br>Company<br>(D-22135)<br>Hamburg)        |                         |           |           | Per Equipment                                                                           | <b>N/A</b>                          | <b>N/A</b>                    | 230.00 EUR               | THC (THC)                                                                    |              | N/A 230.00 EUR           |
| سڌ                                        | 01/03/18 31/12/18 N/A                                                                                   |                                          |            |                    | <b>DEUTSCHLAND</b><br>(DE)                                                                             | Hanjin<br><b>Shipping</b><br>Company<br>(D-22135)<br>Hamburg) |                         |           |           | <b>Per Shipment</b>                                                                     | <b>N/A</b>                          | <b>N/A</b>                    |                          | ZA<br>45.00 EUR (Zollabfertigung)<br>nur Text, keine<br><b>Description</b> ) | <b>N/A</b>   | <b>45,00 EUR</b>         |
| <b>READ</b>                               | 01/03/18 31/12/18 N/A                                                                                   |                                          |            |                    | Hamburg<br>(DEHAM.<br>DEUTSCHLAND)                                                                     | EKB                                                           |                         | 20' CONT  |           | Per 30.0 Equipment<br>per minute(s)<br>(detention), Waiting<br>Time From 2.0<br>Hour(s) | <b>N/A</b>                          | <b>N/A</b>                    | 25.00 EUR                | WTZ (Waiting<br>Time)                                                        | <b>N/A</b>   | 25.00 EUR                |
| سة                                        | 01/03/18 31/12/18                                                                                       |                                          | <b>N/A</b> |                    | DEUTSCHLAND<br>(DE)                                                                                    | Hanjin<br>Shipping<br>Company<br>(D-22135)<br>Hamburg)        |                         |           |           | <b>Per Zollposition</b><br>(scale), min.<br>Zollpositionen 4                            | <b>N/A</b>                          | <b>N/A</b>                    | 5,00 EUR                 | ZA<br>(Zollabfertigung<br>nur Text, keine<br>Description)                    | <b>N/A</b>   | 5.00 EUR                 |
|                                           |                                                                                                    |                                          |            |                    |                                                                                                    |                                                               |                         |           |           |                                                                                         |                                     |                               |                          |                                                                              |              | Δ                        |
|                                           |                                                                                                    | MOT: Sea                                 |            |                    |                                                                                                    |                                                               |                         |           |           |                                                                                         | Shipment                            | Remarks:                      |                          |                                                                              | Save         |                          |
|                                           |                                                                                                    | Type: ZA (Zollabfertigung nur Text, ke v |            |                    |                                                                                                    |                                                               |                         |           |           | Calculation:<br>Shipment level:                                                         |                                     | <b>Incl. 3 Zollpositionen</b> |                          |                                                                              | Save Copy    |                          |
|                                           | <b>Delete</b><br>Valid to: 31/12/2018<br>Valid from: 01/03/2018<br>Carrier: Hanjin Shipping Compar<br>m |                                          |            |                    |                                                                                                    |                                                               |                         |           |           |                                                                                         |                                     |                               |                          |                                                                              |              |                          |
|                                           | Cancel<br>No amount:<br>Service:                                                                        |                                          |            |                    |                                                                                                    |                                                               |                         |           |           |                                                                                         |                                     |                               |                          |                                                                              |              |                          |
|                                           | $45.00$ EUR $\sim$<br>Selling amount:<br>Weekdavs: All                                                  |                                          |            |                    |                                                                                                    |                                                               |                         |           |           |                                                                                         |                                     |                               |                          |                                                                              |              |                          |
| POL:<br>POD: DEUTSCHLAND<br>Pre-Carriage: |                                                                                                    |                                          |            |                    |                                                                                                    |                                                               |                         |           |           |                                                                                         |                                     |                               |                          |                                                                              |              |                          |
| Site:<br>$\sim$<br>Post carriage:         |                                                                                                    |                                          |            |                    |                                                                                                    |                                                               |                         |           |           |                                                                                         |                                     |                               |                          |                                                                              |              |                          |
|                                           | <b>Transit Locations:</b><br><b>Transit Location:</b><br>As per outlay:                                 |                                          |            |                    |                                                                                                    |                                                               |                         |           |           |                                                                                         |                                     |                               |                          |                                                                              |              |                          |
|                                           | min. Zollpositionen:                                                                                    |                                          |            |                    |                                                                                                    |                                                               |                         |           |           |                                                                                         |                                     |                               |                          |                                                                              |              |                          |
|                                           |                                                                                                    |                                          |            |                    | Created:01/03/2018 15:19 by nadine.herweg. Last Change: 13/07/2018 11:13 by cargosupport ID: (1717570) |                                                               |                         |           |           |                                                                                         |                                     |                               |                          |                                                                              |              |                          |

KONTRAKT: BASISRATE PER SHIPMENT

Zusätzlich dazu muss es eine zweite Ratenzeile mit dem Qualifier per Scale geben. In diesem Fall ist bei der Condition min Zollpositionen der Eintrag 3 zu setzen (die Berücksichtigung dieser Rate erfolgt erst bei 4 oder mehr Zollpositionen.

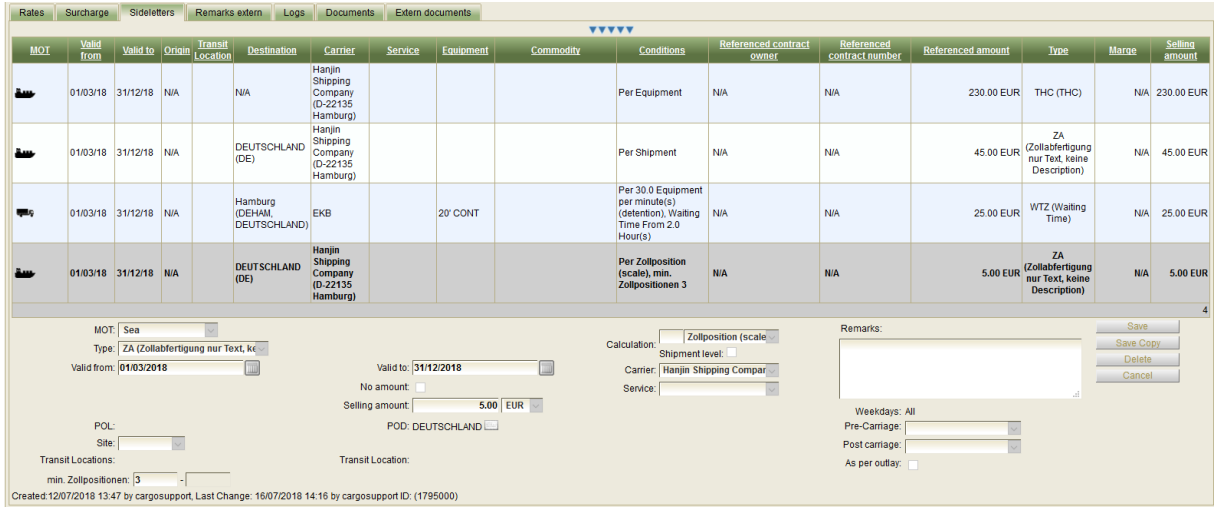

KONTRAKT: RATE SCALE

In der Suche inkl. der Condition 'Zollpositionen'werden dann beide Preise berücksichtigt.

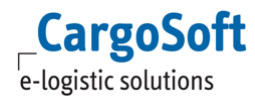

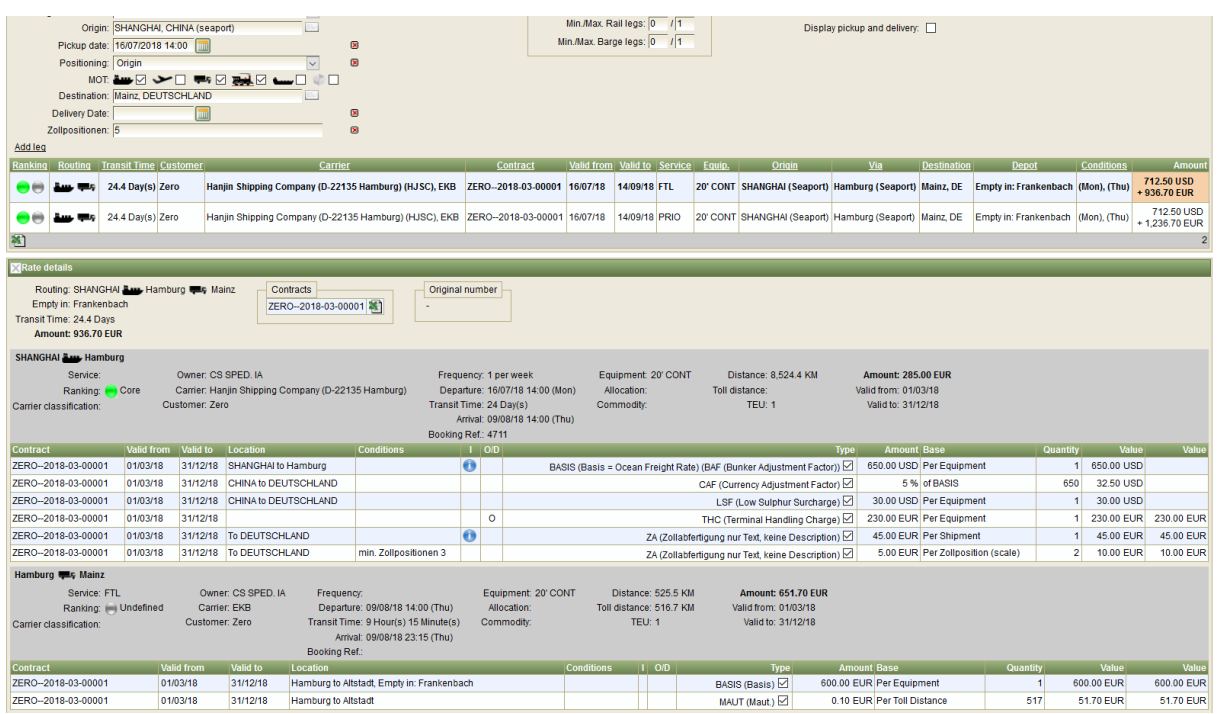

RATENSUCHE: ERGEBNIS BASISRATE + ADD ON

<span id="page-6-0"></span>[3145]

## **1.5 GÜLTIGKEITEN IN KONTRAKT UND RATENZEILE**

Die Plausiprüfung für die Erfassung der Gültigkeit im Kontrakt wurde geändert:

- Wenn im Kontraktkopf das Valid to Datum leer ist, kann das Valid to Datum in den Ratenzeilen auch leer sein

- Wenn im Kontraktkopf das Valid to Datum gefüllt ist, darf das Valid to Datum in den Ratenzeilen nicht leer sein. In diesem Fall wird das Feld mit dem Valid to Datum aus dem Kopf gefüllt, es kann aber innerhalb der Kontraktgültigkeit geändert werden.

[10363]

# <span id="page-7-1"></span><span id="page-7-0"></span>**2 OFFERTE**

## **2.1 OFFERTEN NUMMER: ZUSAMMENSETZUNG DER NUMMER WENN LABEL AUS NAME + LOCATION BESTEHT**

Die Offertenummer kann unter anderem aus dem Label des Owners/ Holders zusammengesetzt sein. Um das Label ggf. einzukürzen, wenn es aus Name und Location zusammengesetzt ist, gibt es das SystemSetting 'QUOTATION\_NUMBER\_COMPANY\_LABEL\_MAX\_LENGTH' unter 'System > Configuration > Misc'.

Default-Wert ist 10. Der Wert legt die maximale Länge der in der Quotation genutzten CompanyLabels für Holder und Owner fest. [10777]

<span id="page-7-2"></span>**2.2 SUCHE NACH WÄHRUNGEN UNTER "SEARCH RATES"**

Im Bereich Quotation ist es nun möglich, bei der Suche von Einkaufsraten unter "Search rates" die Währung zu selektieren. In der Suchanzeige wird dadurch in der Spalte Amount die Rate in der ausgewählten Währung umgerechnet angezeigt.

[10184]

## <span id="page-8-1"></span><span id="page-8-0"></span>**3 RATENSUCHE**

#### **3.1 CUSTOMIZE**

<span id="page-8-2"></span>s. separate Doku D\_ECM Customize.

## **3.2 BERÜCKSICHTIGUNG DER ROAD DISTANCE ZUR ERMITTLUNG VON DEPOT UND KILOMETERABHÄNGIGEN PREISEN**

Die Erfassung muss wie folgt erfolgen:

Die Region muss als Referenced Location das Terminal beinhalten z.B.:

|                                          |                                  | Name: CTS Region |             |           | Company: CTS          | $\vee$ |                 |  |                      | Save         |  |
|------------------------------------------|----------------------------------|------------------|-------------|-----------|-----------------------|--------|-----------------|--|----------------------|--------------|--|
|                                          | Reference location: CTS Terminal |                  |             | Code: CTS |                       |        |                 |  |                      |              |  |
|                                          |                                  | Time Zone:       |             |           |                       |        |                 |  |                      |              |  |
| Locations                                |                                  |                  |             |           |                       |        |                 |  |                      |              |  |
| <b>Type</b>                              |                                  |                  | <b>Name</b> |           | Code                  |        | <b>Distance</b> |  | <b>Toll distance</b> |              |  |
| city                                     |                                  | Leverkusen       |             |           | <b>DELEV, D-51371</b> | 12     |                 |  |                      | $\checkmark$ |  |
| city                                     |                                  | Köln             |             |           | <b>DECGN, D-50668</b> |        |                 |  |                      |              |  |
| postalCode                               |                                  | Köln             |             |           | D-50668               |        |                 |  |                      |              |  |
|                                          |                                  |                  |             |           |                       |        |                 |  |                      |              |  |
| Add region<br>Remove all<br>Add location |                                  |                  |             |           |                       |        |                 |  |                      |              |  |

REGION: REFERENCE LOCATION

Es muss eine Condition Road Distance existieren. Im Kontrakt wird hier die max. erlaubte Distanz vom Arrival bzw. von der Referenced Location der Region eingetragen.

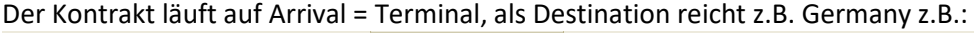

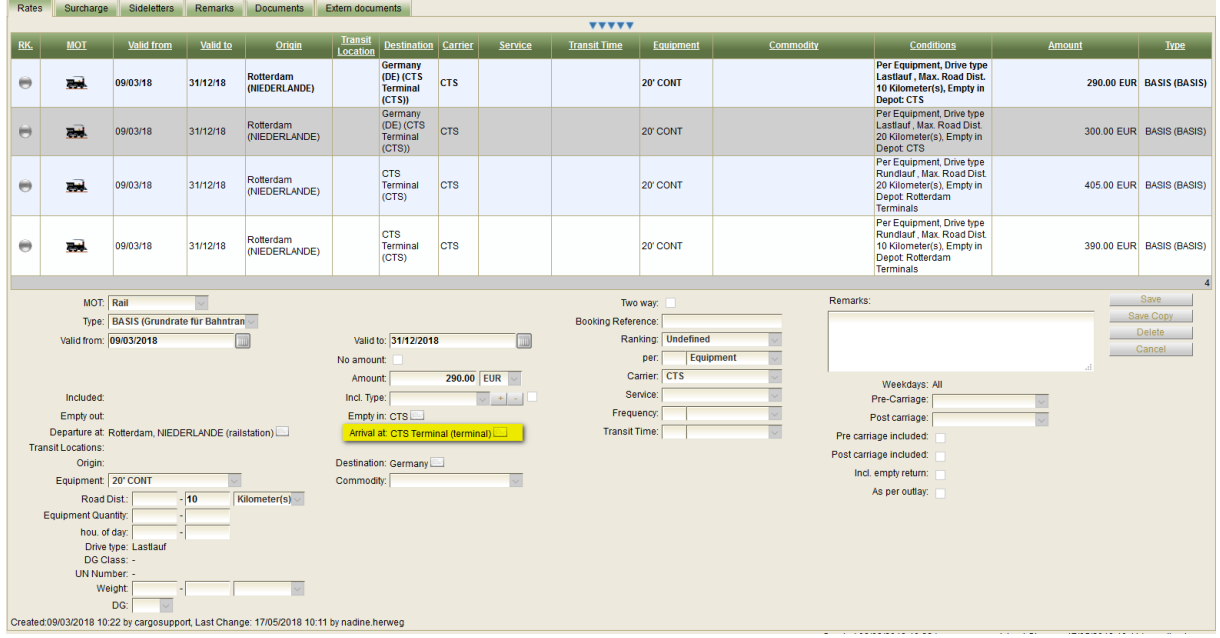

KONTRAKTERFASSUNG: ARRIVAL = TERMINAL

Existiert für eine Company eine Region, so wird immer in der Region geschaut, ob der gesuchte Ort vorhanden ist und Entfernungen enthält. Das passiert unabhängig davon, ob die Region explizit in den Raten erfasst wurde oder nicht.

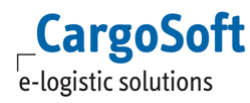

Wird nach einem Ort gesucht, den es in der Region nicht gibt, oder für den keine Entfernungen eingetragen wurden, so wird die Distanz über den Distanceservice berechnet. Liegt die Distanz innerhalb der in der Rate vorhandenen Distanz, so wird ein Ergebnis gefunden. [10076]

## <span id="page-9-0"></span>**3.3 SUCHERGEBNIS FÜR SUCHE MIT COMPANYGRUPPE**

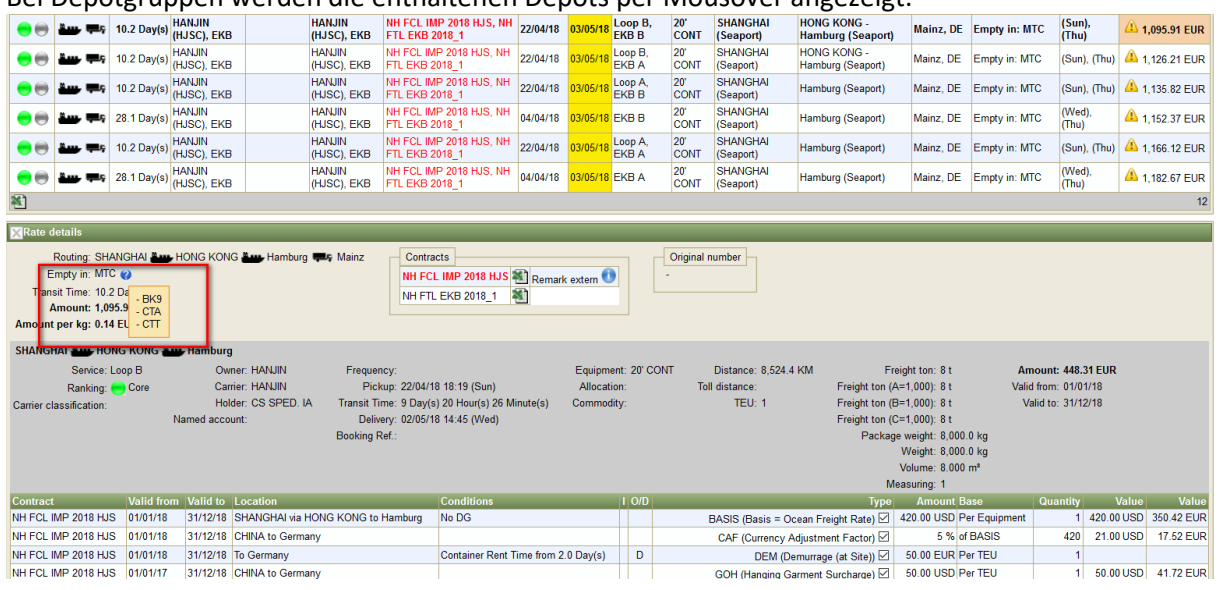

Bei Depotgruppen werden die enthaltenen Depots per Mousover angezeigt.

SUCHERGEBNIS: COMPANYGRUPPE

<span id="page-9-1"></span>[10557]

#### **3.4 KONTRAKTGÜLTIGKEITEN IM SUCHERGEBNIS PER MOUSE OVER**

Per Mouseover in der Spalte 'Rate transport infos' des Suchergebnisses werden nun die Kontraktgültigkeiten der jeweiligen Strecken angezeigt.

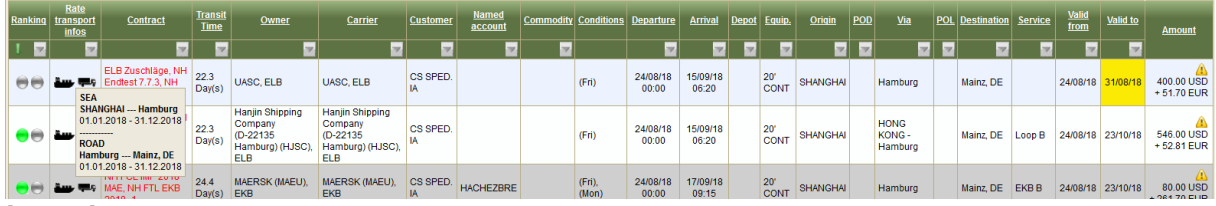

[10612]

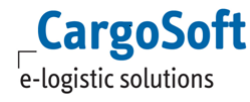

#### **3.5 NAMED ACCOUNT RATEN**

<span id="page-10-0"></span>Über das SystemSetting **RMS\_EXCLUDE\_RESULTS\_WITH\_EMPTY\_NAMED\_ACCOUNTS = true** kann eingestellt werden, daß bei der Suche mit Named account keine zusätzlichen Ratenzeilen gefunden werden, die keinen Named account haben.

Zusätzlich wurde hier eine Lösung eingebaut, die über die Kontrakt-Keys entscheidet, welche Raten zusammengehören, bzw. sich ähnlich sind. Anhand dieser Kontrakt-Keys werden die Kontrakte verglichen. Wenn es zwei Kontrakte mit demselben Key gibt und diese sich nur im NamedAccount unterscheiden, wird ggf. (bei SystemSetting

RMS\_EXCLUDE\_RESULTS\_WITH\_EMPTY\_NAMED\_ACCOUNTS = true) die Rate ohne gesetzten NamedAccount aus dem Suchergebnis entfernt.

<span id="page-10-1"></span>[10896]

## **3.6 UMBENENNUNG DER FELDER PICK UP UND DELIVERY IN DER SUCHE UND IM SUCHERGEBNIS**

Die Datumfelder Pick up und Delivery wurden umbenannt in Departue und Arrival. [10611]

## <span id="page-10-2"></span>**3.7 AUTOMATISCHE SUCHE MIT ALTERNATIVEM DEPARTURE/ ARRIVAL-DATE ABSCHALTBAR**

Bisher hat die Suche mit Departure bzw. Arrival auch alternative Termine gefunden. Beispiel: ein Tarif gilt nicht am Wochenende. Wird als Departure Date ein Samstag eingegeben, findet das System diese Rate trotzdem, gibt aber als Departure Date den darauf folgenden Montag an.

Per System Settings > Rate Search > 'Use next valid departure day' bzw. 'Use previous valid arrival day' kann dies nun gesteuert werden. Der Default ist 'Aktiv'. [11458]

#### <span id="page-10-3"></span>**3.8 ERATES: AUCH EXCL. IATA RATES SUCHEN**

In eRates kann man nun im Feld IATA Rates folgende Optionen auswählen: include exclude only Die Vorbelegung ist exclude.

<span id="page-10-4"></span>[10898]

## **3.9 ERATES: ANZEIGE EINES ZUSCHLAGS MIT 'NO AMOUNT' IM SUCHERGEBNIS AUF DEM REITER ERATES**

Wenn ein Zuschlag mit 'no amount' angelegt wurde, wird auch im Suchergebnis auf dem Reiter eRates 'no amount' angezeigt. Wenn bei der Erfassung des Zuschlags Remarks erfasst wurden, wird alternativ dieser Eintrag angezeigt. [10897]

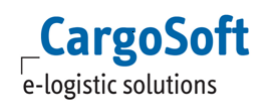

## <span id="page-12-1"></span><span id="page-12-0"></span>**4 STAMMDATEN**

## **4.1 BARGE INLAND PORT**

Inlandshäfen für Bargetransporte werden nun mittels einer Checkbox in den Locations > seaports kenntlich gemacht, damit das Routing entsprechend zwischen See- und Barge unterscheiden kann.

Die Erfassung reiner Bargeraten muss über die Felder POL/ POD erfolgen, es dürfen nur echte Seaports, Inlandseaport oder Terminals verwendet werden.

Für Bargekombitransporte gilt dasselbe, zusätzlich wird Origin/ Destination erfasst (Cities, Districts oder Postleitzahlen).

<span id="page-12-2"></span>[10971]

## **4.2 NEUE FUNKTION ZUM DYNAMISCHEN ANLEGEN DER QUALIFIER FÜR DIE RATENERFASSUNG (CALCULATIONS BASE)**

Mit den neuen Calculation Bases wird die Berechnung der Raten individuell einstellbar. Vorhandene Calculation Bases (Preis per...) wurden als Standard in das neue Programm übernommen.

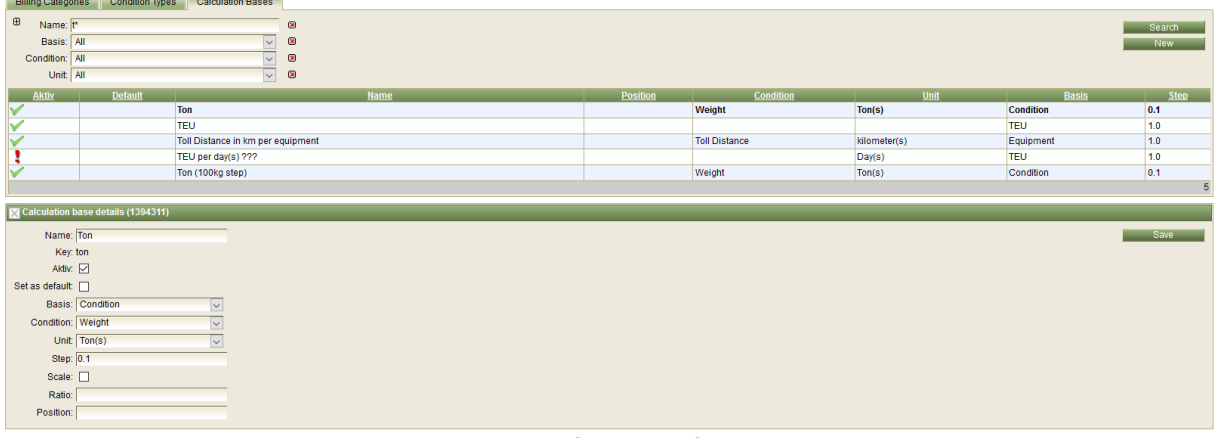

MASTER DATA > BILLING CATEGORIES > CALCULATION BASES

#### **Folgende Attribute können festgelegt werden:**

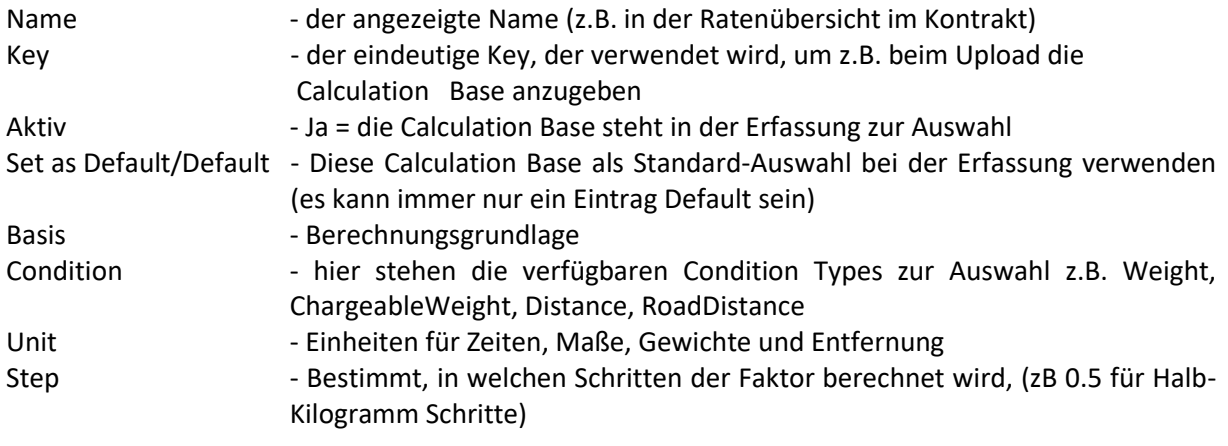

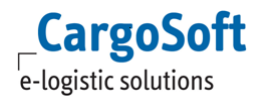

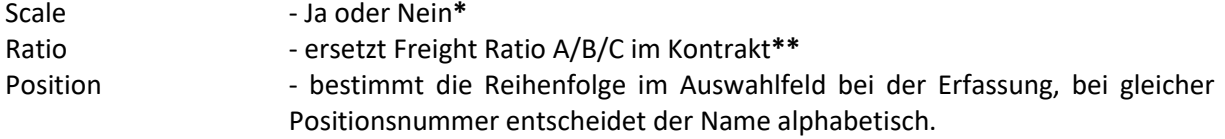

Calculation Base Einträge können nur gelöscht werden, wenn sie in keiner Rate verwendet werden!

Up-/Download: Beim Download wird ein neues Sheet erzeugt, auf dem alle verfügbaren Calculation Bases aufgelistet werden. Der Key, der verwendet werden soll, muss wie bisher in das Feld 'Rule Packing' eingetragen werden

Rechte: page\_billingcategories\_calculationBases -> Anzeigen der Seite calculationBase\_edit -> Ermöglicht das ändern von allen (auch Auslieferungs-) Calculation Bases calculationBase\_new -> Ermöglicht das anlegen und ändern neuer Calculation Bases

**\***Raten per Scale =Grundrate + Additional z.B. Zollabfertigung inkl. 3 Positionen, zzgl. Preis für jede weitere: Der Preis pro Zollabfertigung ist immer EUR 45,- inkl. drei Zollpositionen (Grundrate per Shipment/ oder Equipment), zzgl. EUR 5,00 für jede weitere Zollposition (Additional = Scale).

**WICHTIG:** Time Based Conditions müssen in jedem Fall per Scale angelegt werden, damit die Berechnung der freien Zeit funktioniert!

**\*\***Mit den neuen Calculation Bases entfällt die Erfassung des Ratio ABC (für Seefrachten inkl. Vor-/ Nachlauf mit unterschiedlichem Ratio) aus den Kopfdaten des Kontrakts. Hier muss eingestellt werden, ob die Basis das Volumen oder das Gewicht ist. Beispiel: Sendung 4840 kg - 5.200 cbm Ratio 250 kg = 1 cbm Basis Volumen: 4840[\*1]/250= 19.36 FRT Basis Gewicht: 5.200\*250[/1] = 1.300, also 4.840 FRT, weil höher Im Kontrakt selbst, wird dann die Calculation Base als Berechnungsgrundlage (Calculation per) ausgewählt.

<span id="page-13-0"></span>[8985]

#### **4.3 ROUTINGS > ERWEITERUNGEN**

Es gibt neue Routing settings:

- Per Checkbox lassen sich jetzt auch Rail- / Barge-Kombinationen ausklammern.

- In den Routing-Setting kann pro MOT nun auch eine max. Distance for leg angegeben werden für Rail und Barge.

- Das Direct-Overdue wurde durch Ranking-Overdue ersetzt, da die Direkte Luftlinie nicht viel Aussagekraft besitzt.

<span id="page-13-1"></span>[10674]

## **4.4 TMS –ECM SYNCHRO > LOCATIONS > WARNING WENN CODE SCHON EXISITERT**

Die Felder IATA Code der city und der Postal Code des Landes müssen im ECM eindeutig sein, im TMS aber nicht. Werden Länder mit identischem Länder-PostalCode (hier: Kurzbezeichnung des Landes vor der Postleitzahl, TMS = kbez) importiert, so erhält nur der erste Datensatz diesen Code. Der zweite Datensatz wird ohne diesen Code importiert, die Schnittstelle gibt eine Warnung aus.

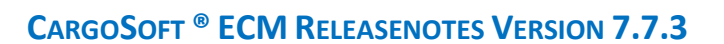

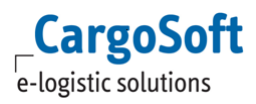

Dies wurde ebenso umgesetzt für den IATA Code (TMS = icode). [10769]

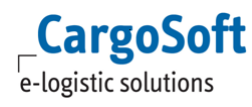

## <span id="page-15-0"></span>**5 ADMINISTRATION**

Je nach Konfiguration der Berechtigungen im ECM können ggf. bestimmte Einstellungen nur von Cargosoft durchgeführt werden.

<span id="page-15-1"></span>Bei Interesse sprechen Sie uns bitte an.

## **5.1 INTERFACES > FILTERUNG DER DOKUMENTE BZW. IMPORTS NACH DEM STATUS 'PROCESSED WITH WARNINGS'**

In System > Interfaces kann nun zusätzlich nach folgenden Status gesucht werden:

- Processed with warnings
- Processing ok

- Processing failed [7978]